## Corel おまかせモード X7・レジメ

3 ステップでムービー制作する Corel おまかせモード X7 のレジメです。詳細説明は別途"おまかせモード"の 電子マニュアルをご参照下さい。

1.第一ステップ:15 種類の中からテンプレートを選択します

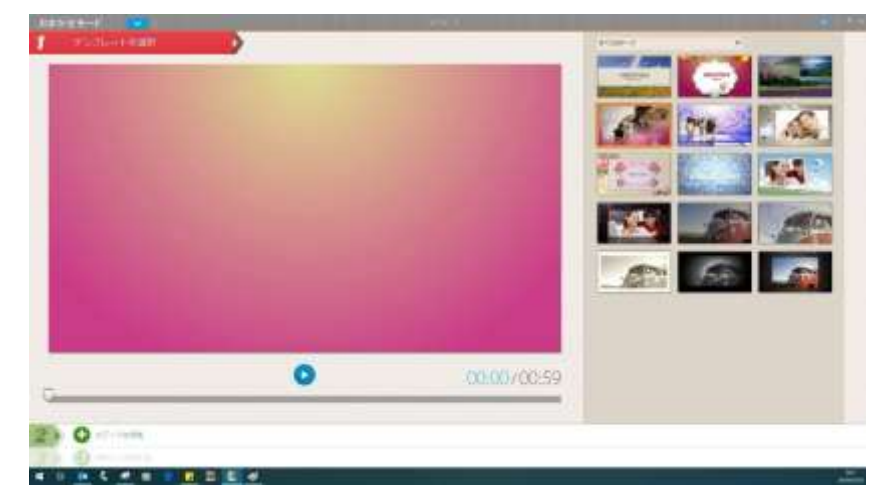

2.第二ステップ:写真や動画などのメディアの追加を行います

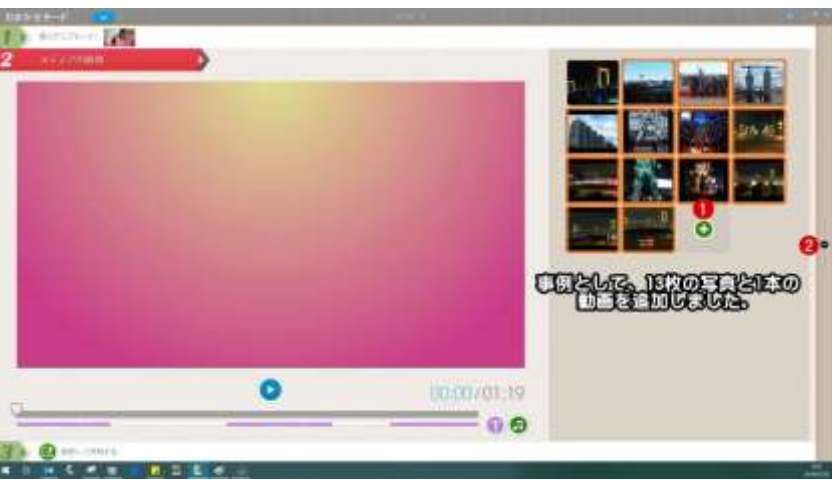

3.第三ステップ:[保存して共有]すなわちレンダリングしてビデオファイルを作成し完成です

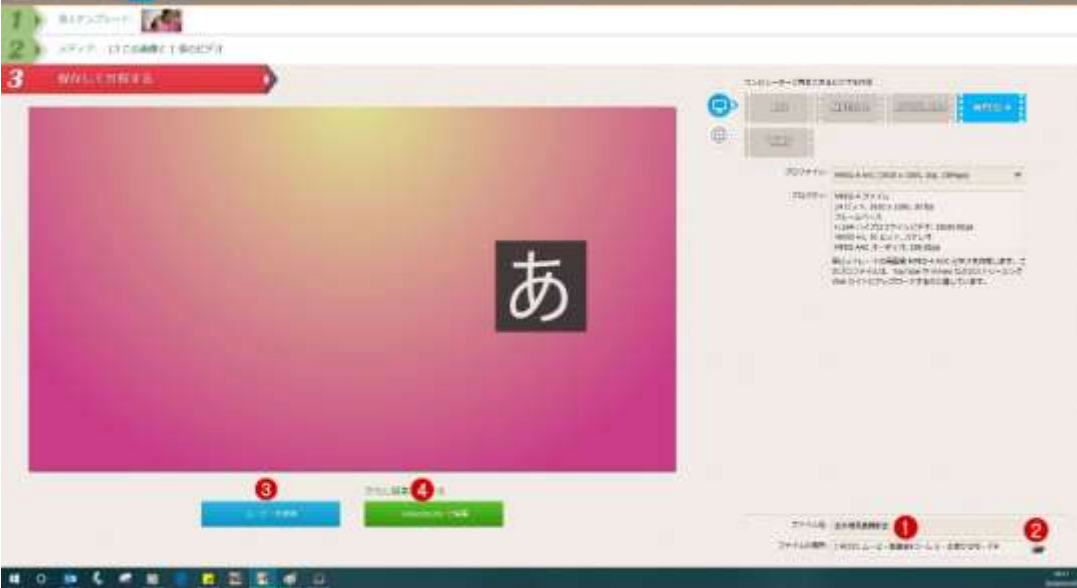